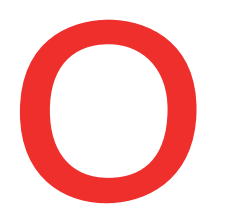

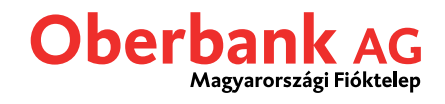

# **Pénzügyek**

A Pénzügyek menüpont minden termékről áttekintést ad az alábbi csoportosításban:

- Számlák
- Megtakarítások
- Finanszírozások

Itt kezelheti az összes tranzakciót, és közvetlenül lekérdezheti a részleteket.

#### **Beállítási lehetőségek a Pénzügyek menüpontban**

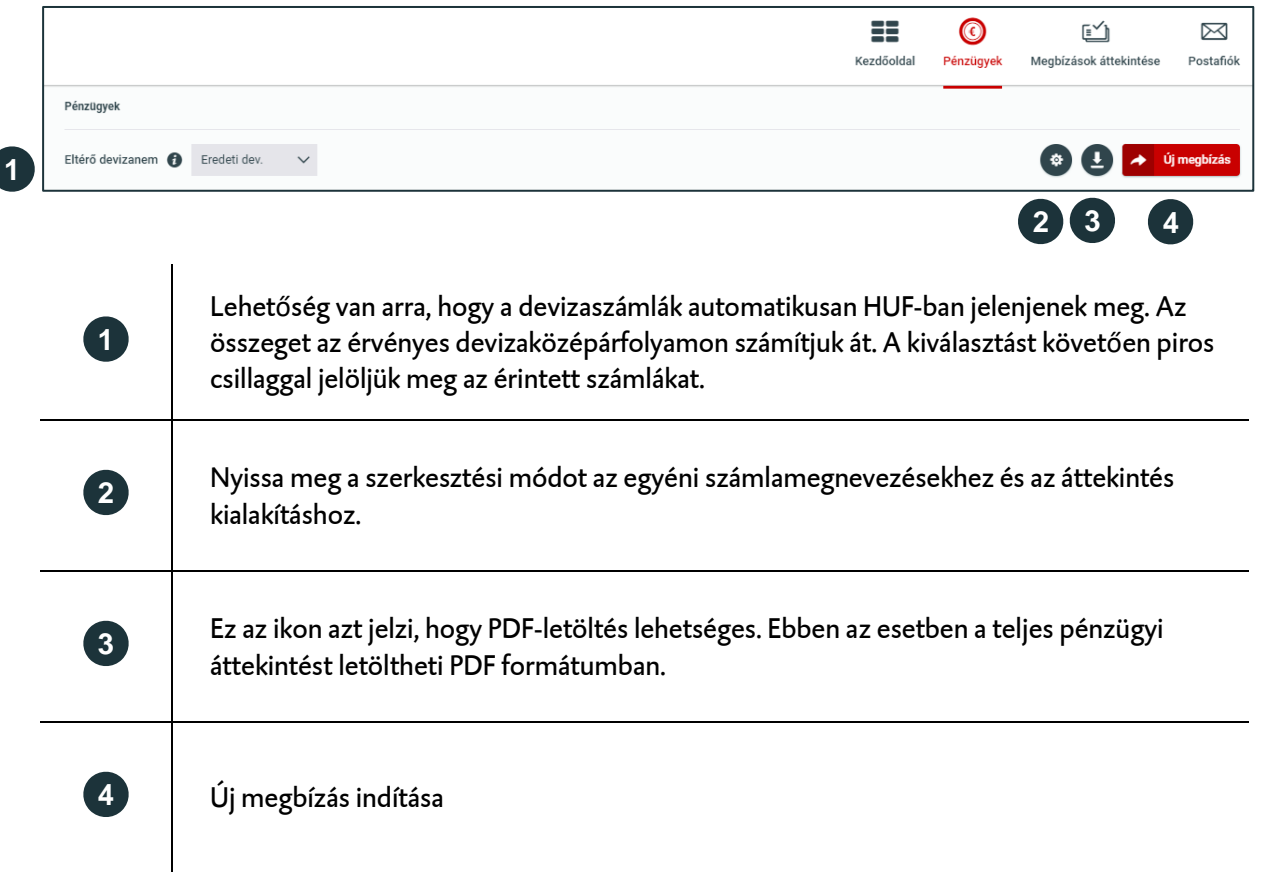

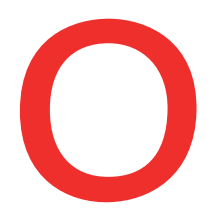

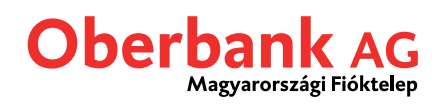

## **Pénzügyi áttekintés egyéni kialakítása**

Számos lehetőség van a pénzügyi áttekintés egyéni kialakítására.

Kattintson a fogaskerék ikonra a szerkesztési mód megnyitásához, ahol minden beállítás egyénileg megváltoztatható.

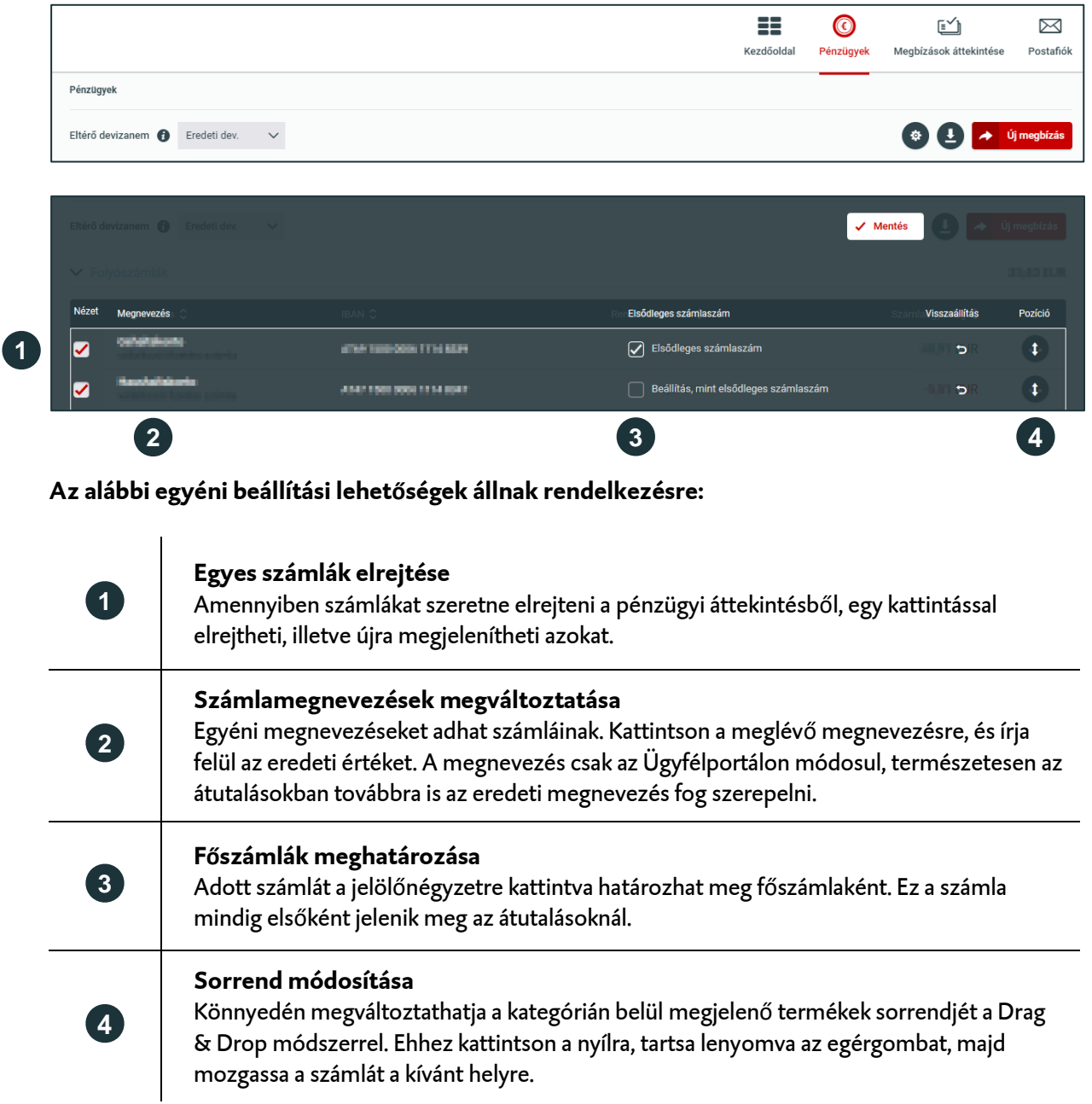

Kattintson az "Mentés" gombra az összes módosítás mentéséhez, és a szerkesztési mód elhagyásához.

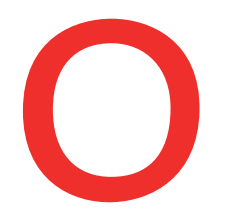

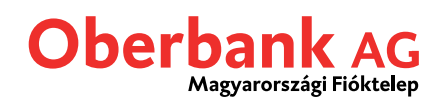

### **Számlák részletes nézete**

# Kattintson a **ikonra a további funkciók megnyitásához**.

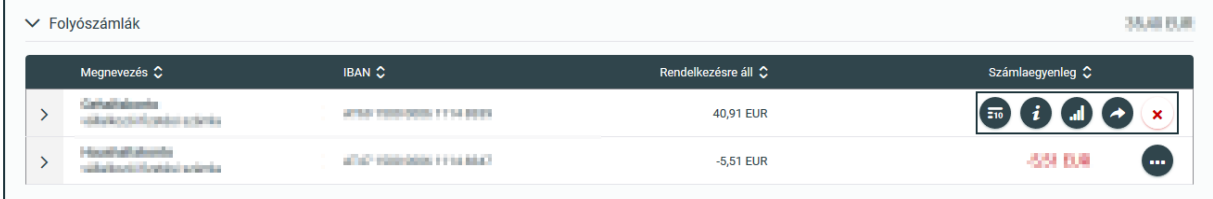

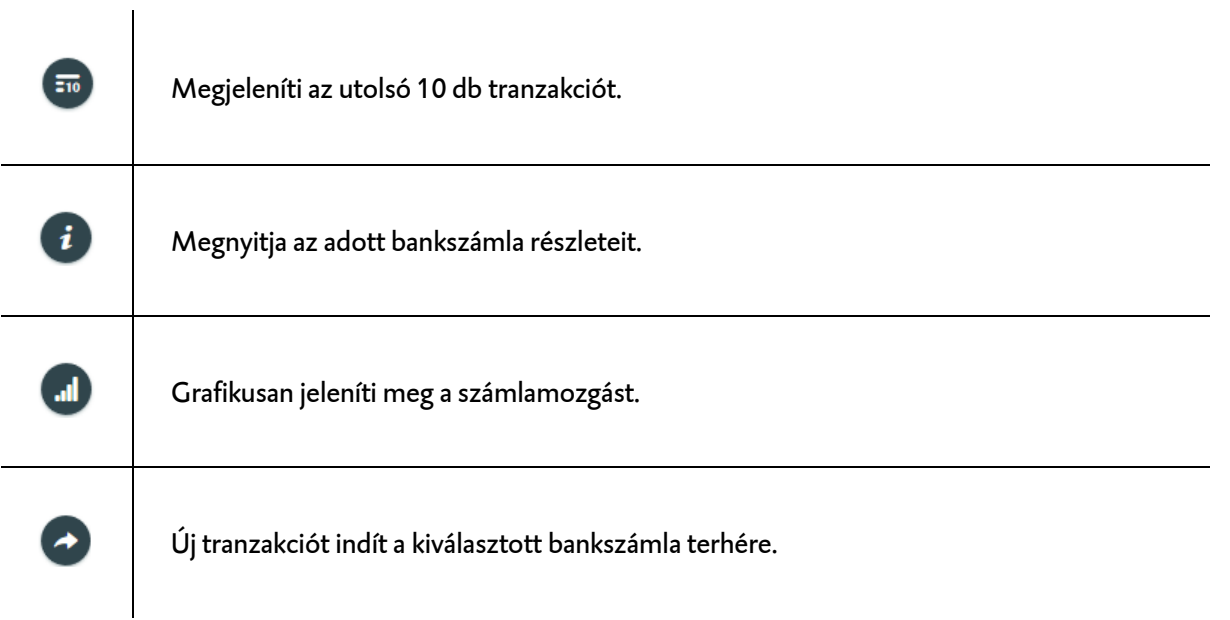

#### Kattintson a számlaszámra a pénzforgalom áttekintéséhez.

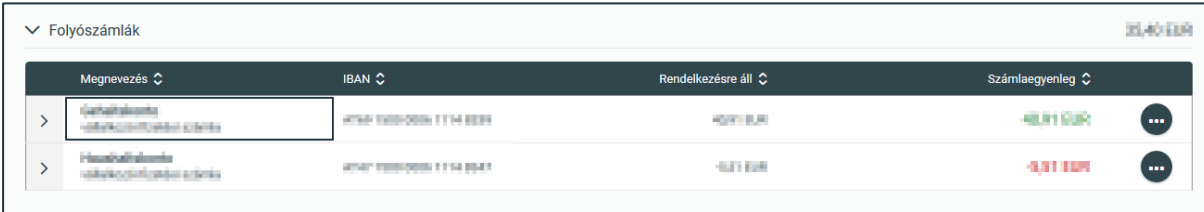

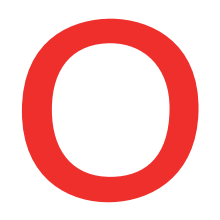

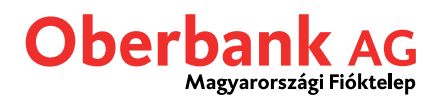

## **Pénzforgalom áttekintése**

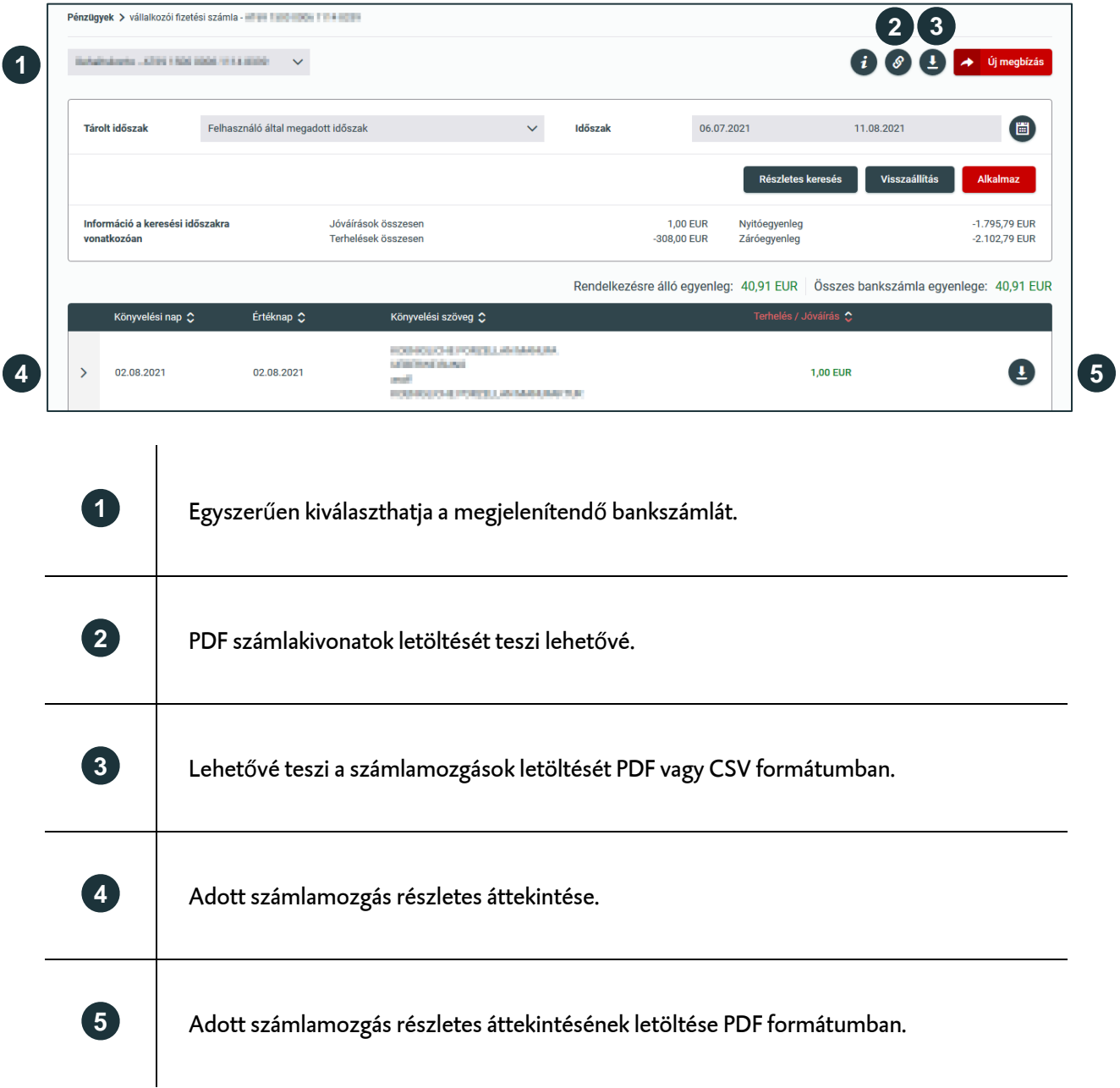

# **Új tranzakciók**

Új tranzakció az Ügyfélportál számos menüpontjából indítható.

**Különösen hasznos funkció az átvezetés a Drag & Drop módszerrel**. A Pénzügyek menüponton belül egyszerűen csak húzza az egyik számlát a másikra. A tranzakciós felület automatikusan megnyílik, és az utalás összegének kivételével minden kötelezően kitöltendő adat betöltődik.

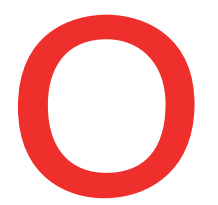

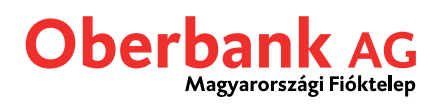

Még soha nem volt ilyen egyszerű az átutalás. Az Ügyfélportál a bevitt adatok alapján felismeri az átutalás típusát: legyen az belföldi, külföldi vagy SEPA átutalás.

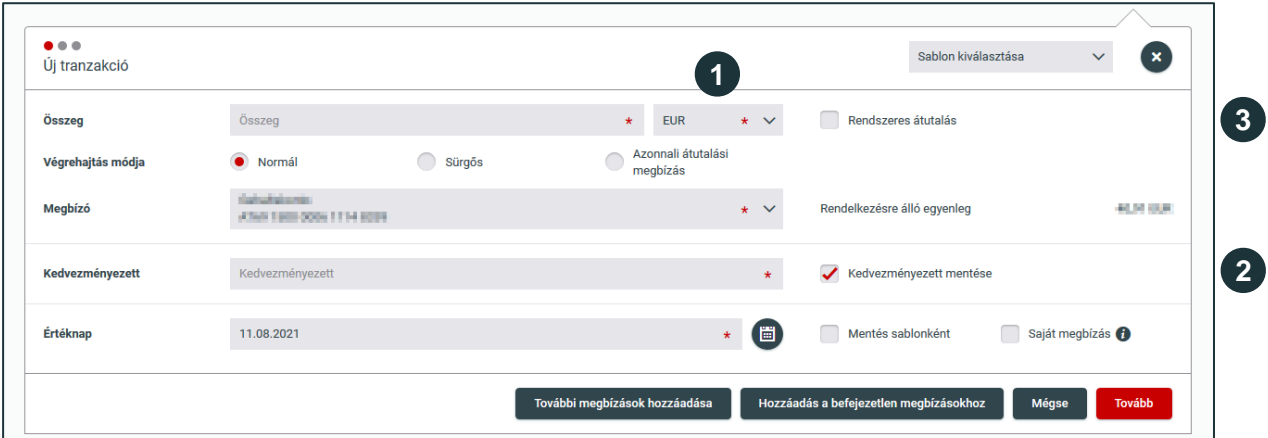

## **Újítások és kedvencek:**

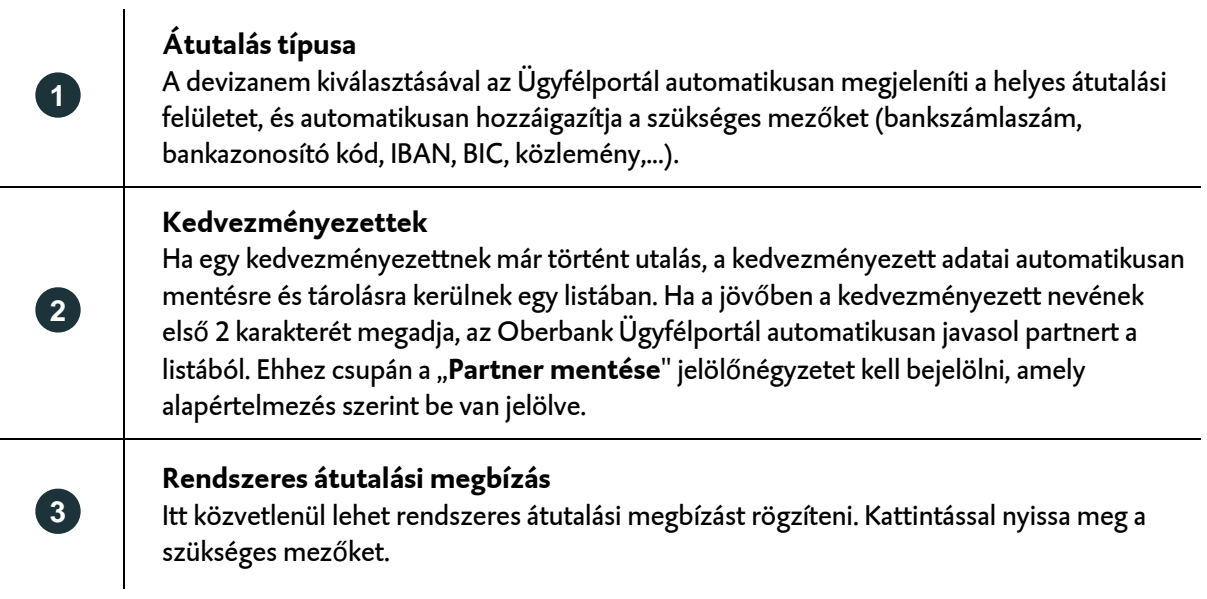